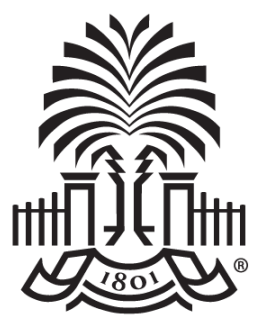

#### **UNIVERSITY OF SOUTH CAROLINA**

**Controller's Office Payroll Hot Topics**

**April 29, 2020**

# **Today's Agenda**

- iTAMS Approval Process and Timing
- Direct Deposit
- HCM Distribution
- Overpayments/Underpayments
- Current Retro Funding Change Process
- Combo Code Query

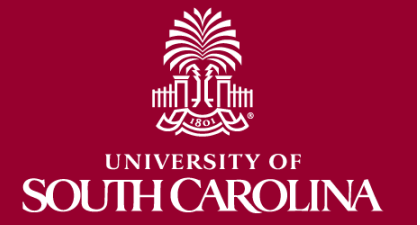

# **iTAMS - Approvers**

- The approvers for each employee include their **direct supervisor** that is set in the HCM PeopleSoft
- There are up to three departmental contacts (**HR Contact, Payroll Contact & Timekeeper Contact**). They are able to view and approve for any employee hired within the specified time department
- Timekeeper contact receives late timesheet notification email on Wednesdays

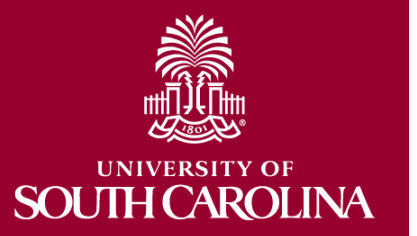

# **iTAMS – Email Notification**

#### **ITAMS Unapproved Time Sheet**

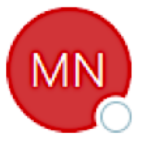

Messaging Notification <TIMEHELP@mailbox.sc.edu> To **O** STOREY, JENNIFER

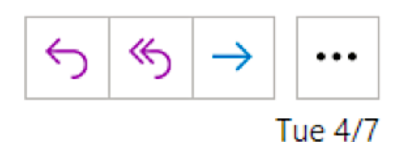

The March 29, 2020 to April 4, 2020 timesheet for Judy Timmons (ITAMS Emp# 000000623622, USCID Y30480056), was either not submitted or has not been approved.

Please do not reply to this auto-generated message from the ITAMS Time and Attendance System.

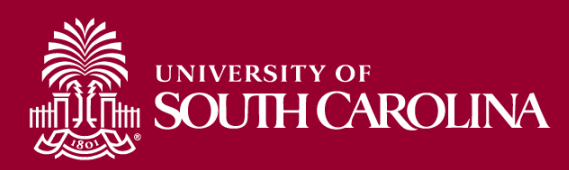

# **iTAMS – Timing of Approvals**

- To avoid any delay in payment, University guidelines encourages weekly timesheets to be submitted for approval by Monday at NOON for the previous week
- Email notifications are sent each week as a reminder
- If timesheets for the previous week are approved by the Wednesday notification email, they will always be included in the payroll they are scheduled to be paid
- Timesheets that are approved late are not guaranteed to be included in payroll

`ARC

## **Direct Deposit - Navigation**

#### **Navigation:** *hcm.ps.sc.edu*

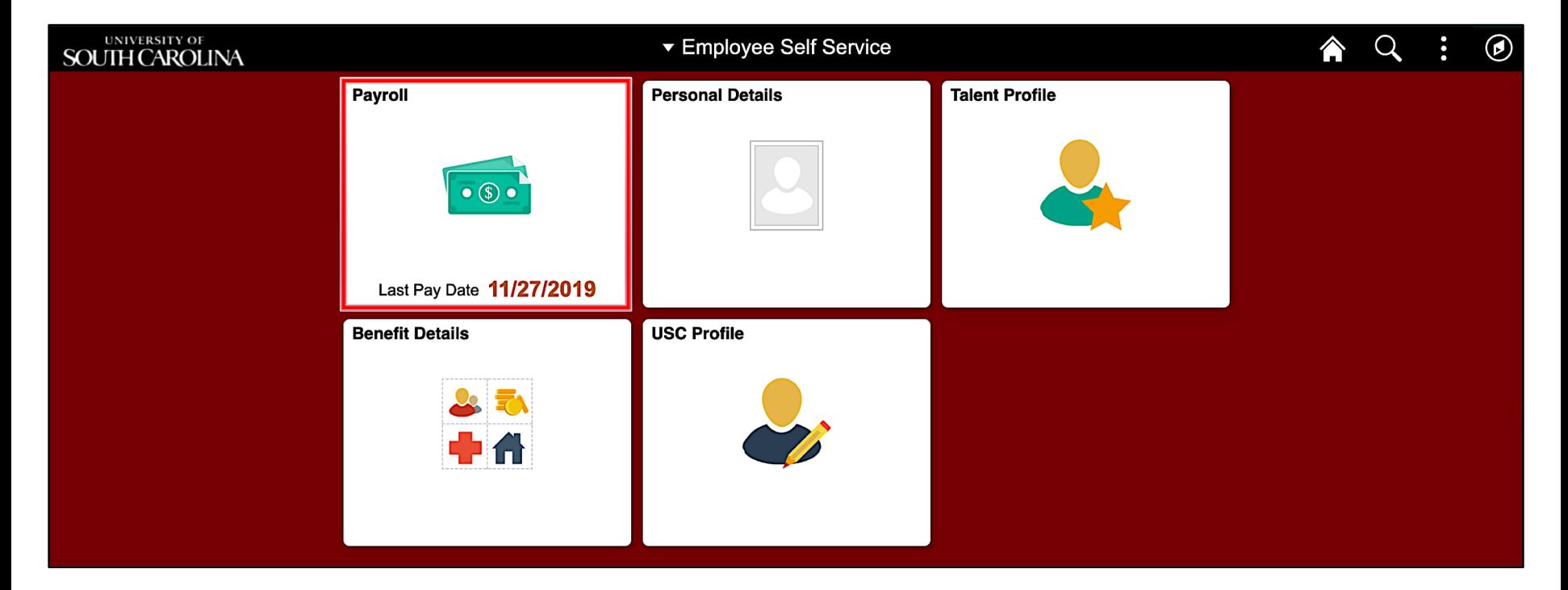

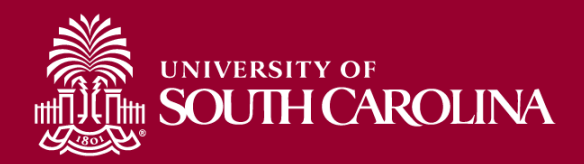

## **Entering Direct Deposit Information**

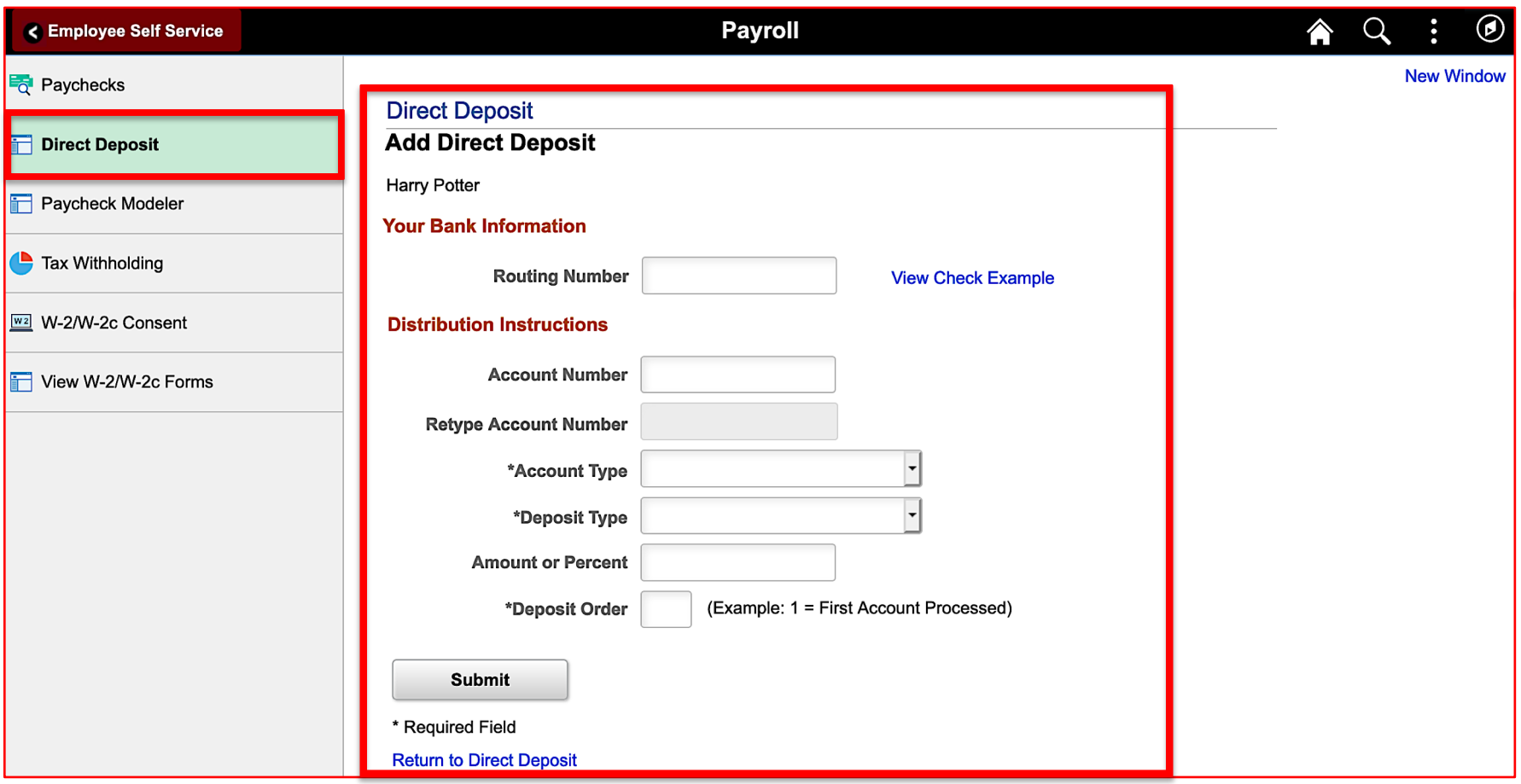

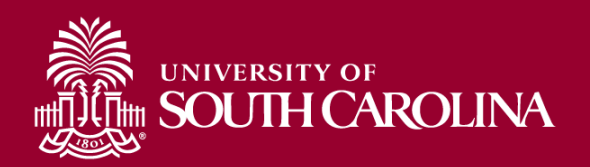

## **Entering Direct Deposit Information**

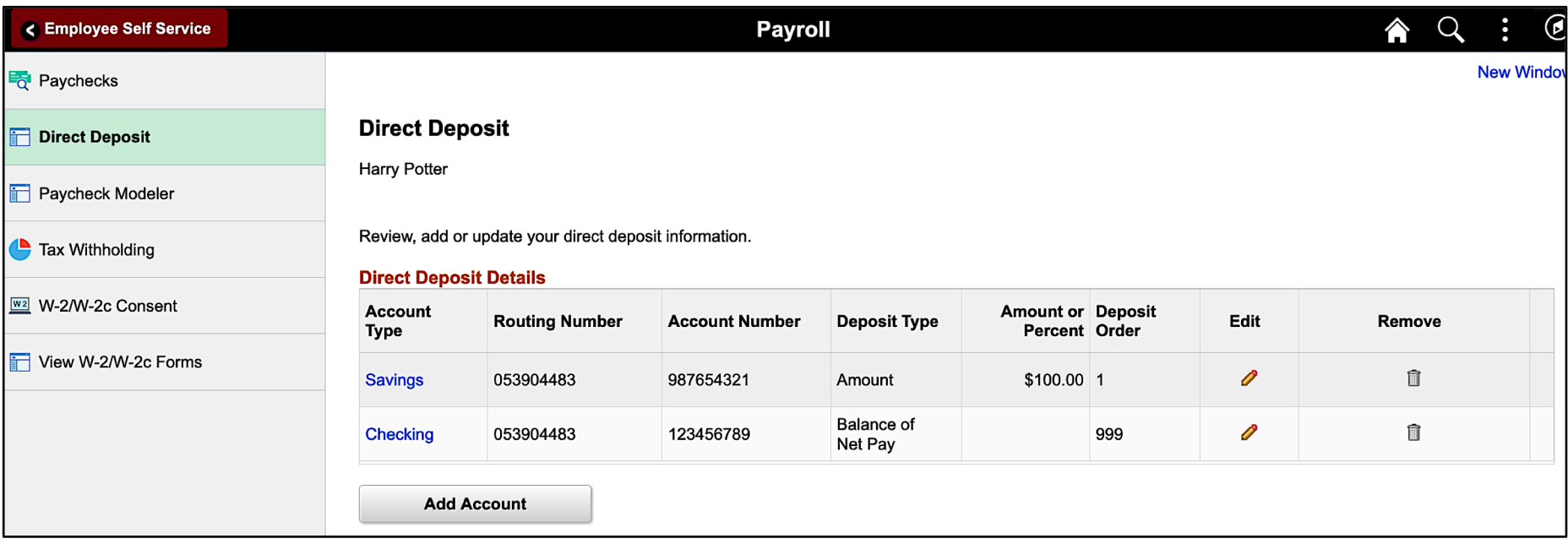

- You can add up to three accounts, and only make edits to your direct deposit information once per day.
- Visit the **Employee Self-Service** training page on the HR/Payroll Project website to access the **Direct Deposit Quick Reference**.

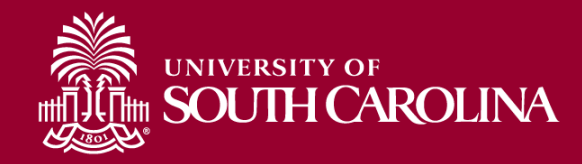

## **HCM Distribution (admin.sc.edu)**

#### **Navigation: HCM Distribution > HCM Payroll Distribution Search**

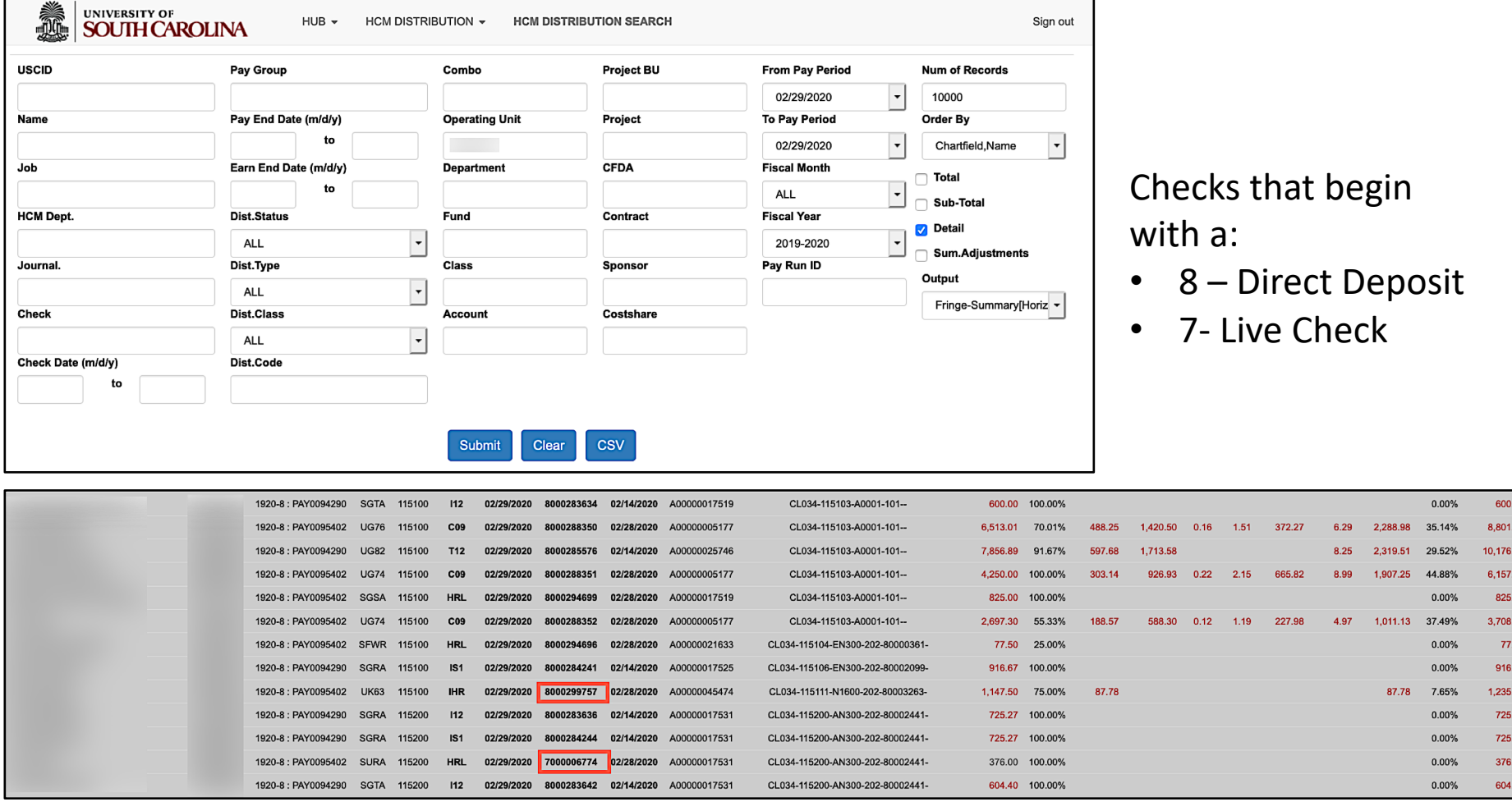

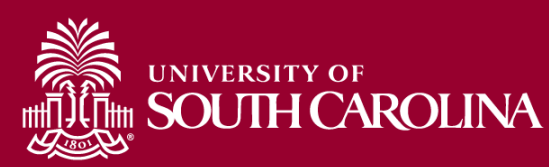

## **Overpayments/Underpayments**

#### **Overpayments** are created due to:

- Late terminations
- Incorrect time entered in iTAMS
- Late notification of Leave without Pay

#### **Underpayments** are created due to:

- Late paperwork
- Incomplete paperwork

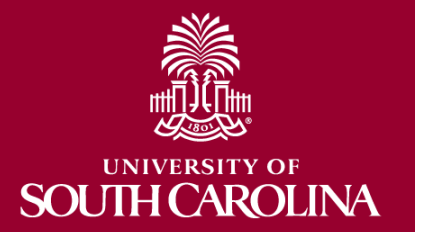

# **Payroll Retro Funding Changes – Current Process**

- **Reminder:** The following forms for retro payroll accounting distribution are no longer available:
	- Retro Payroll EPAF form in PS HCM
	- Retro Payroll manual form
- Please be sure to use the current Retro Funding Change form and follow instructions.
	- Be sure to list the original paycheck date
	- Be sure to provide supporting documentation
- Email forms to [RetroJE@mailbox.sc.edu](mailto:RetroJE@mailbox.sc.edu).
	- No manual forms or hard copies will be accepted

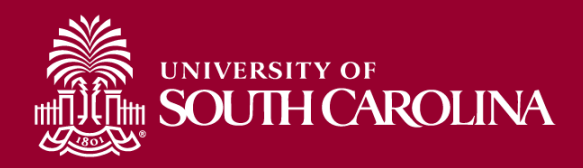

Please do not email Retro Funding Change Forms to GFMPAY@mailbox.sc.edu or PAYJE@mailbox.sc.edu.

## **Payroll Retro Funding Changes**

- The Controller's Office will create the Retro Journal Entry, post the JE and upload all retros to HCM Distribution.
- Expect **2-3 days** before you can view the change in HCM Distribution. They will be easy to identify when available.

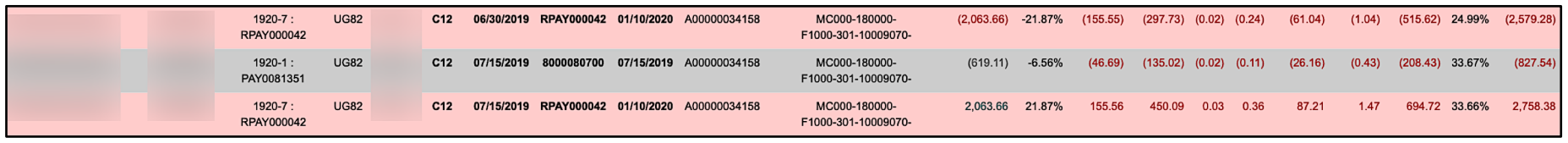

- Please remember to complete retro account changes within **90 days** of the pay date.
- Workers comp and unemployment will post after the  $1<sup>st</sup>$ and 15th of the month.

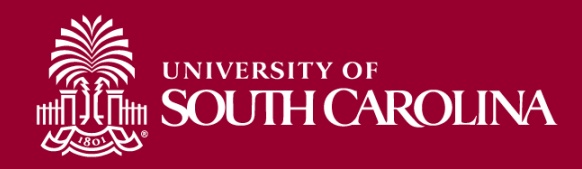

#### **Payroll Retro Funding Changes**

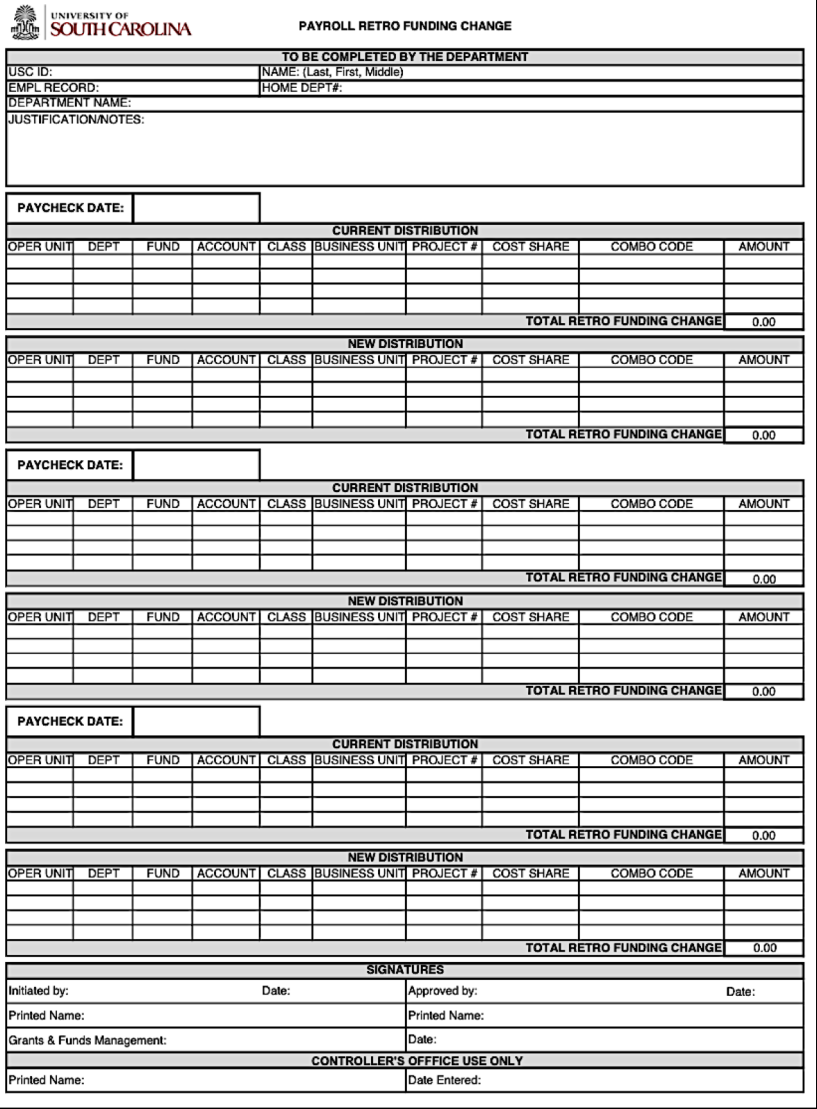

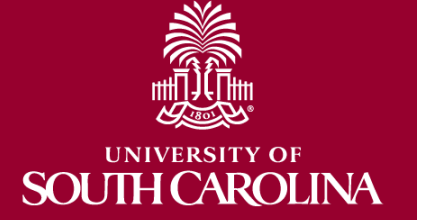

Form can be found on the homepage of the **Controller's Office** website.

### **Payroll Retro Funding Change Form Up Close**

å. UNIVERSITY OF<br>**SOUTH CAROLINA** 

**PAYROLL RETRO FUNDING CHANGE** 

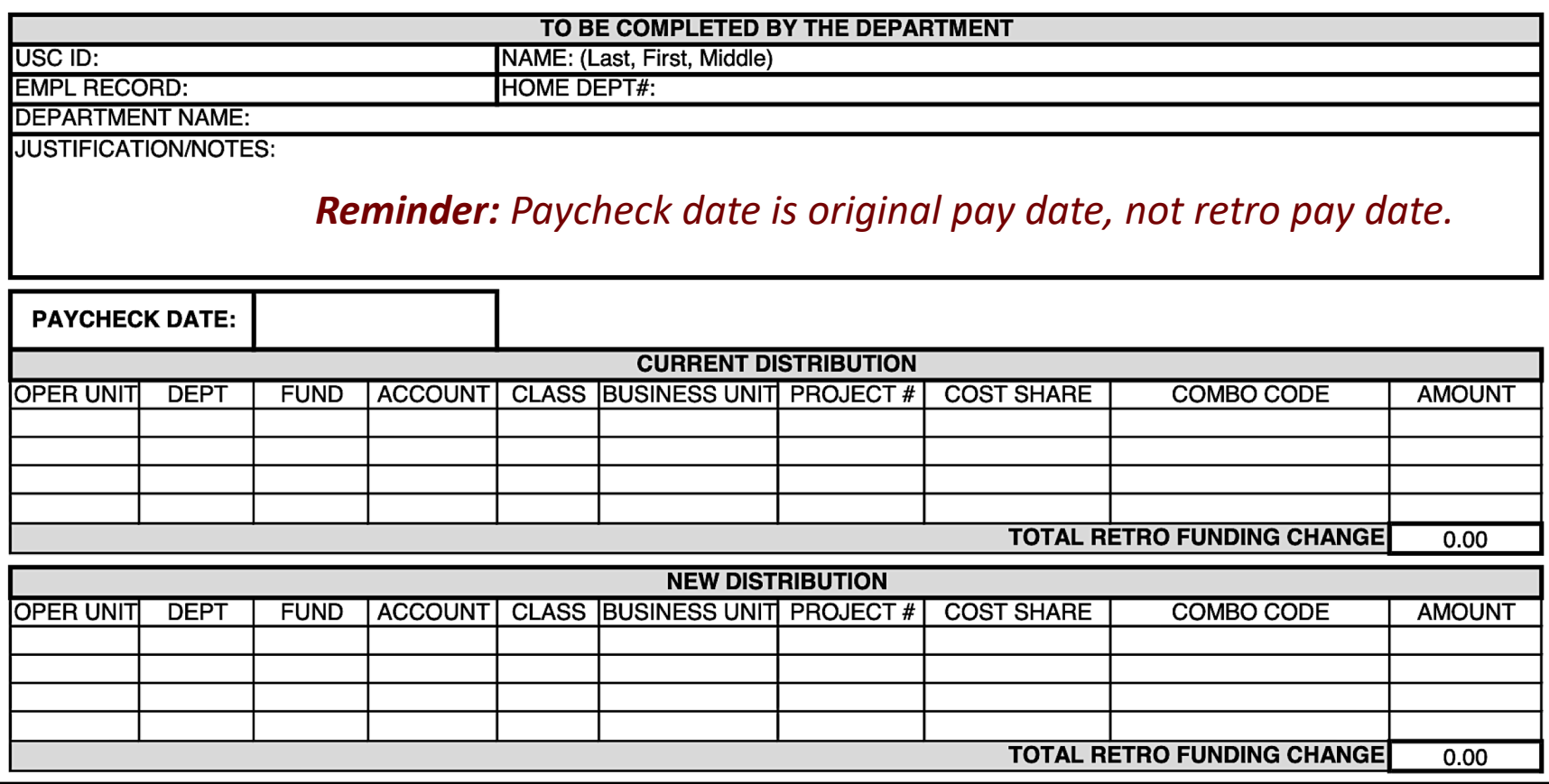

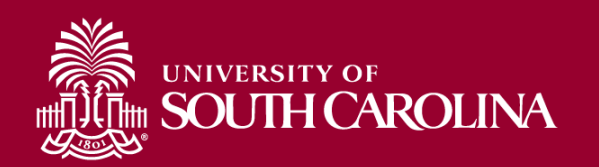

# **Retro Funding Changes Greater than 90 Days**

- For the Retro Funding Changes **greater than 90 days** must have a cost transfer memo attached (if they affect sponsored awards). The Cost transfer memo must answer the following questions:
- 1. Why was this expense originally charged to the account from which it is now being transferred (in other words, explain the error or circumstance for originally charging the incorrect account)?
- 2. Why should this expense be transferred to the proposed sponsored research project account (in other words, provide an explanation as to how this expense benefits the project it is being moved to)?
- 3. Why is this cost transfer being requested more than 90 days after the original transaction?
- 4. How will you prevent this type of error or situation from happening in the future?

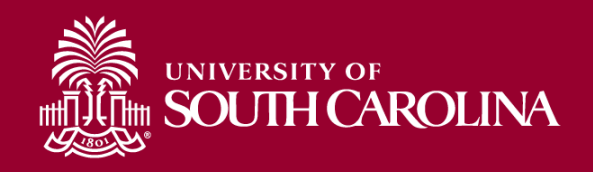

## **Combo Code Query**

#### **Navigation: Main Menu > Reporting Tools > Query > Query Viewer**

**Role:** Business Manager Query Reports

#### **Query Name:** SC\_PY\_COMBO\_CODES

#### **Description:** All Combo Codes Detail

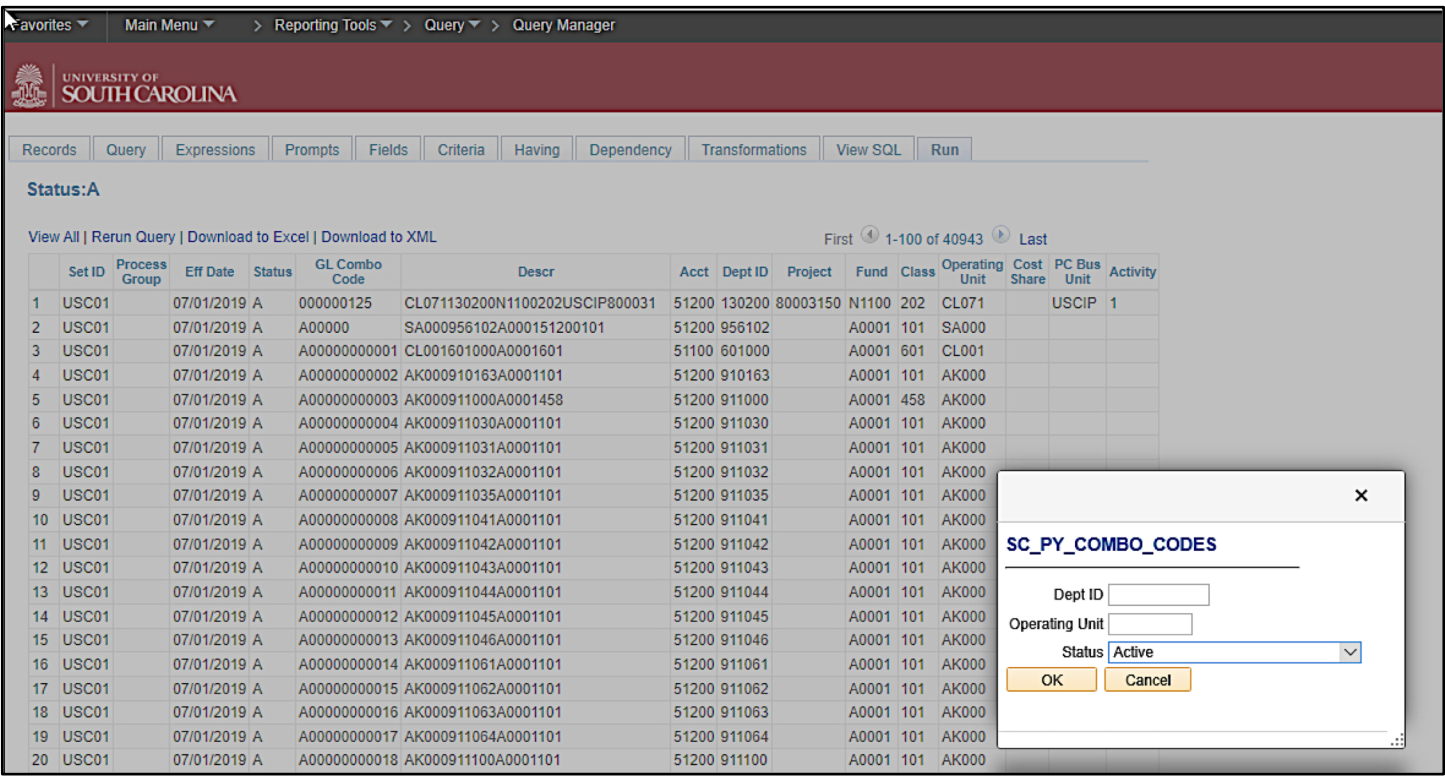

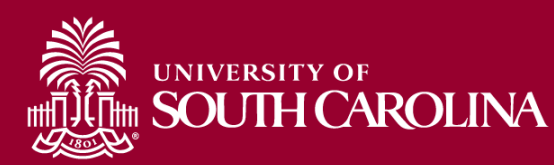

### **Where to Find Resources**

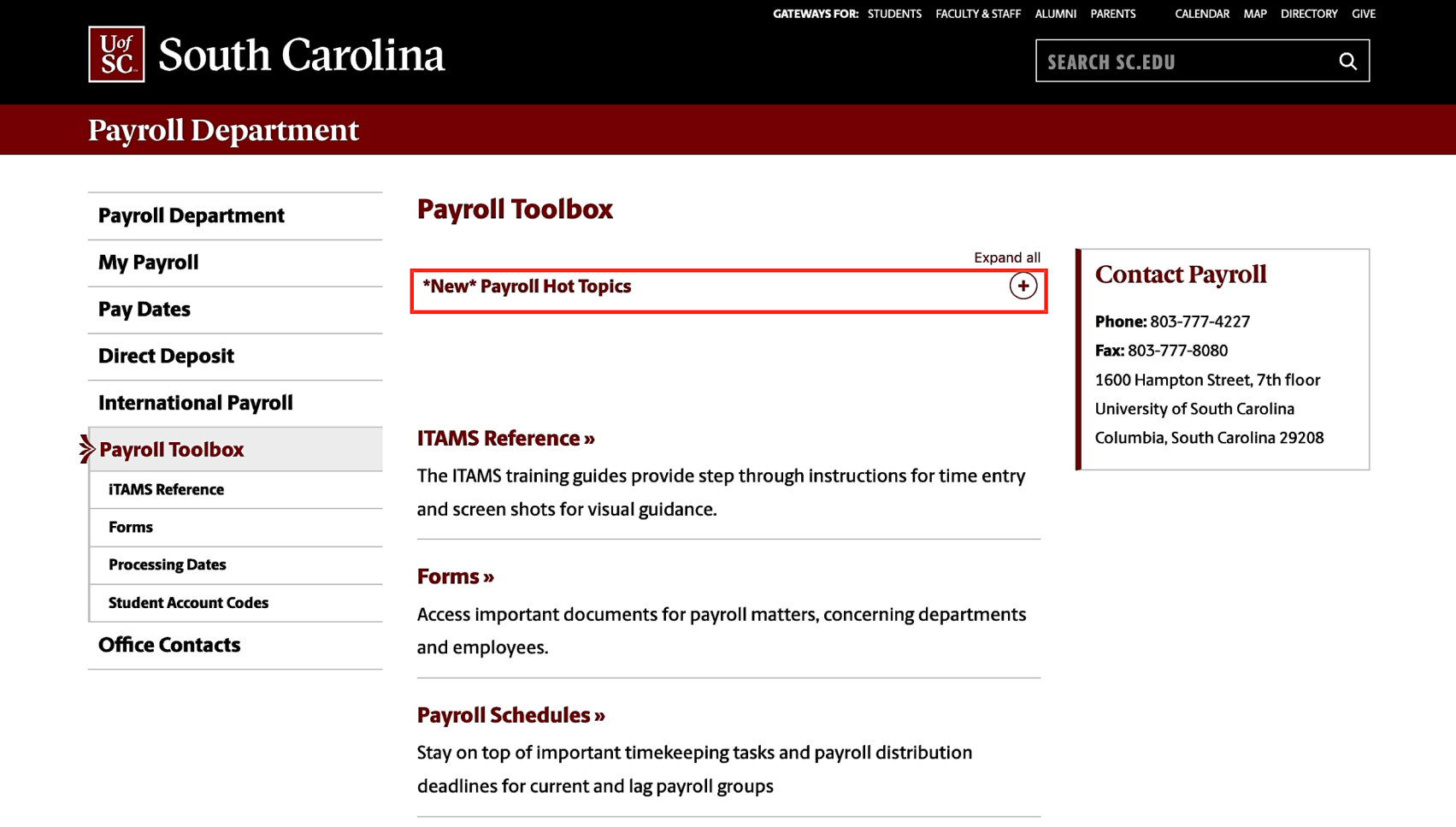

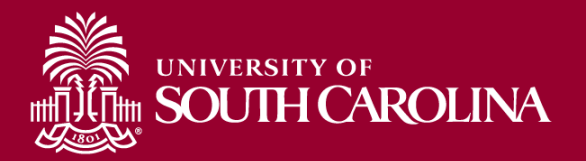

## **Contact Information**

For questions regarding W-4s, please email Jake Kiehl: [kiehl@mailbox.sc.edu](mailto:kiehl@mailbox.sc.edu)

For questions regarding W-2s, Additional Pay and the Paycycle Process, please email Wanda Martin: [marti838@mailbox.sc.edu](mailto:marti838@mailbox.sc.edu)

For questions regarding Direct Deposit, please email: [USCpay@mailbox.sc.edu](mailto:USCpay@mailbox.sc.edu)

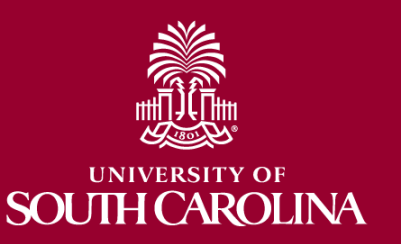

For questions regarding iTAMS, please email: [TIMMONS5@mailbox.sc.edu](mailto:TIMMONS5@mailbox.sc.edu)

### **Questions**

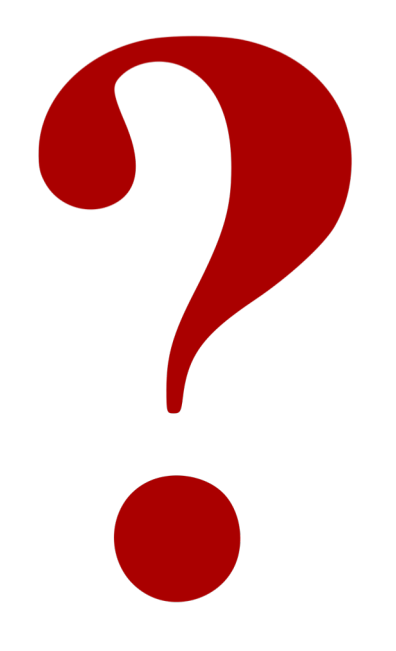

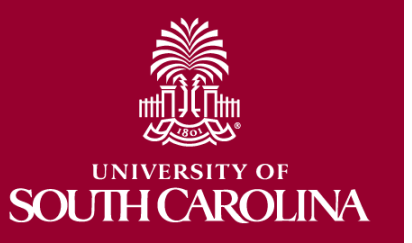

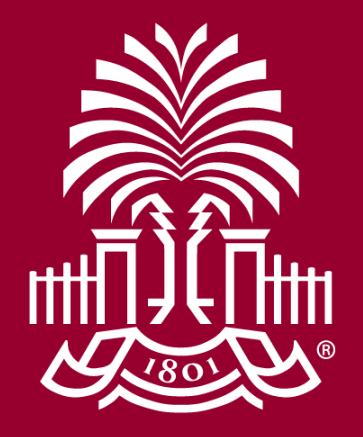

### **UNIVERSITY OF SOUTH CAROLINA**